## **PIC égetés**

1. építsd meg az égetőt!

<http://propellerclock.uw.hu/picegeto.htm> amint azt láthatod én nem csináltam külön panelt hanem egy úgynevezett lyukraszteres panelon drótoztam össze… <http://propellerclock.uw.hu/images/PICegeto.JPG> A hozzávaló anyagokat maradék panelokból bontottam ki. A RS232 (soros porti) canon csatlakozót egy egérből bányásztam. <http://www.hqvideo.hu/info/hu/cs-ds009s.html> itt tudsz venni…

- 2. Töltsd le az ICProg nevü progit! <http://www.ic-prog.com/icprog105D.zip> és az XP-s drivert (ha winXP-t használsz) [http://www.ic-prog.com/icprog\\_driver.zip](http://www.ic-prog.com/icprog_driver.zip) és még a magyar help file-t is… [http://www.ic-prog.com/icproghh\\_hng.zip](http://www.ic-prog.com/icproghh_hng.zip)
- 3. Csinálj egy mappát (pl. ICPROG néven) az asztalra (vagy ahova akarod) Csomagold ki a fileokat ebbe a mappába Majd, jön az ICprog beállítása: <http://vicsys.atw.hu/icprog.htm>
- 4. Tedd az IC-t a foglalatba! (vigyázz, hogy ne fordítva legyen….) Válaszd ki az IC típusát:

| C-Prog 1.05D - Prototype Programmer                                                                                                    |                                             |
|----------------------------------------------------------------------------------------------------|---------------------------------------------|
| Edit Buffer Settings Command Tools View Help<br>File                                                                                                    |                                             |
| $\bullet$ & & $\bullet$ $\circ$<br>風風<br><b>●●●●●●●●●●●●●</b><br>PIC 16F628A<br>в<br>序<br>$\overline{\phantom{a}}$                                                                                                    | 酩<br>▼                                      |
| <b>PIC 16CE624</b><br>Address - Program Code<br><b>PIC 16CE625</b>                                                                                                    | ㅅ<br>lıration                               |
| PIC 16F627<br>.<br>0000: 3FFF 3FFF 3FFF 3FFF 3FFF<br>3FFF<br>3FFF<br>3FFF<br>PIC 16F628                                                                                                    | tor:                                        |
| $0.008:3$ FFF<br>3FFF<br><b>BEFF</b><br>3FFF<br><b>BEFF</b><br>3FFF<br>3FFF<br>зеее<br><b>PIC 16F628A</b><br>0010:<br>3FFF<br><b>3FFF</b><br><b>3FFF</b><br>3FFF<br>3FFF<br><b>3FFF</b><br><b>3FFF</b><br>3FFF<br>PIC 16F630              | İKOLIT                                      |
| 0018:<br><b>3FFF</b><br><b>3FFF</b><br><b>BEFF</b><br><b>3FFF 3FFF</b><br><b>BEFF</b><br><b>3FFF</b><br><b>3FFF</b><br><b>PIC 16F648A</b>                                                                                                 | ▽                                           |
| PIC 16F676<br>0020:<br><b>SFFF</b><br><b>3FFF</b><br>3FFF<br>3FFF<br><b>3FFF</b><br>3FFF<br><b>3FFF</b><br><b>3FFF</b><br>0028:<br><b>3FFF</b><br><b>3FFF</b><br><b>3FFF</b><br><b>3FFF</b><br><b>3FFF</b><br><b>3FFF</b><br>3FFF<br>3FFF |                                             |
| 0030 :<br><b>3FFF</b><br><b>3FFF</b><br><b>3FFF</b><br><b>3FFF</b><br><b>3FFF</b><br><b>3FFF</b><br><b>3FFF</b><br><b>SFFF</b>                                                                                                    |                                             |
| 0038:<br><b>3FFF</b><br><b>SFFF</b><br><b>3FFF</b><br>3FFF<br><b>3FFF</b><br><b>3FFF</b><br>3FFF<br>3FFF<br>0040:<br><b>3FFF</b><br><b>3FFF</b><br><b>3FFF</b><br>3FFF<br><b>3FFF</b><br><b>3FFF</b><br><b>3FFF</b><br><b>3FFF</b>        |                                             |
| 0048:<br><b>3FFF</b><br>3FFF<br><b>3FFF</b><br>3FFF<br><b>3FFF</b><br>3FFF<br>3FFF<br>3FFF                                                                                                    | Fuses:                                      |
| 0050:<br>3FFF<br>3FFF<br>3FFF<br>3FFF<br>3FFF<br><b>3FFF</b><br><b>3FFF</b><br>3FFF<br>0058: 3FFF<br><b>3FFF</b><br><b>3FFF 3FFF 3FFF</b><br>3FFF<br>3FFF<br>зеее                                                                         | <b>V</b> WDT<br>$\Gamma$ PWRT               |
| Address - Eeprom Data                                                                                                    | <b>MCLR</b><br>⊽                            |
| 0000: FF FF FF FF FF FF FF FF                                                                                                    | $\nabla$ BODEN                              |
| 0008: FF<br>FF FF<br>FF<br>FF<br>FF<br>FF<br>FF<br>0010: FF<br>FF<br>FF<br>FF FF<br>FF<br>FF<br>FF                                                                                                    | ⊽<br>LVP<br>CPD                             |
| $0018:$ FF<br>FF FF<br>FF<br>FF<br>FF<br>FF<br>FF                                                                                                    | $\Box$ CP                                   |
| 0020: FF<br>FF<br>FF<br>FF<br>FF<br>FF<br>FF<br>FF                                                                                                    |                                             |
| 0028: FF<br>FF FF<br>FF<br>FF<br>FF<br>FF<br>FF<br>$0.30:$ FF FF FF FF FF FF FF FF                                                                                                    | Checksum<br>ID Value<br>19FF<br><b>FFFF</b> |
| 0038: FF FF FF FF FF FF FF FF                                                                                                    | Config word: 3FFFh                          |
| Buffer 5<br>Buffer 3<br>Buffer 4<br>Buffer 2<br>Buffer 1                                                                                                    |                                             |
| Device: PIC 16F628A (147)<br>JDM Programmer on Com1                                                                                                    |                                             |

Majd File/open…

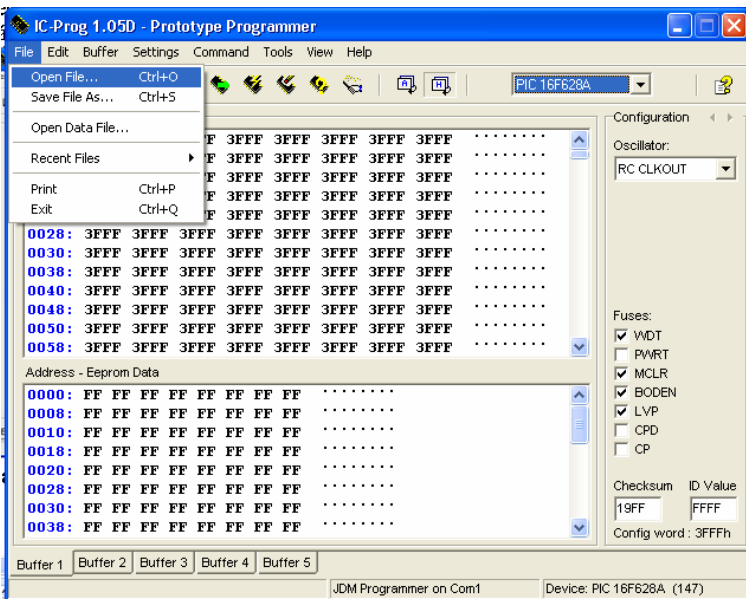

Keresd meg a letöltött .HEX file-t!

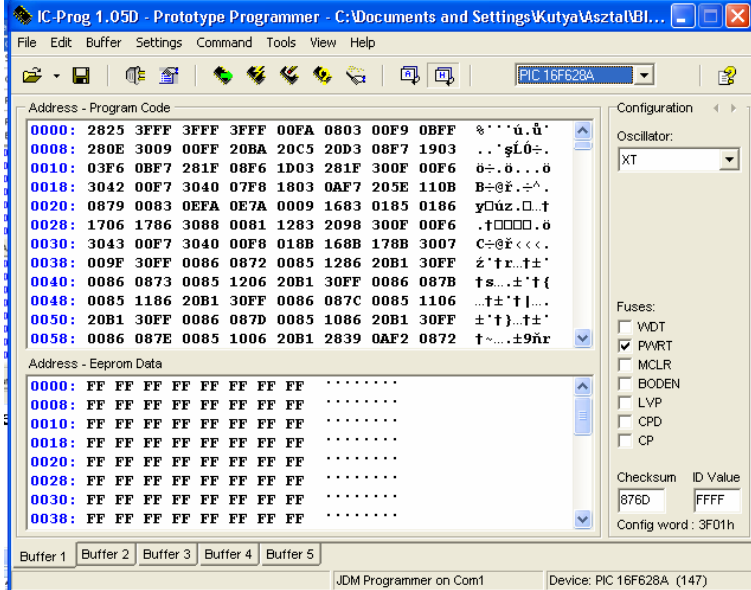

Nyomd meg a Program All gombot!

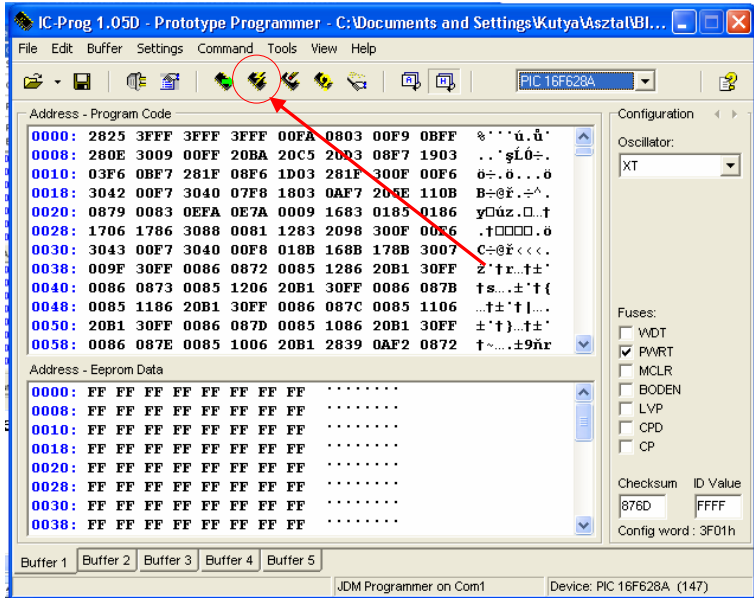

Várj amíg kiírja, hogy veryfied!

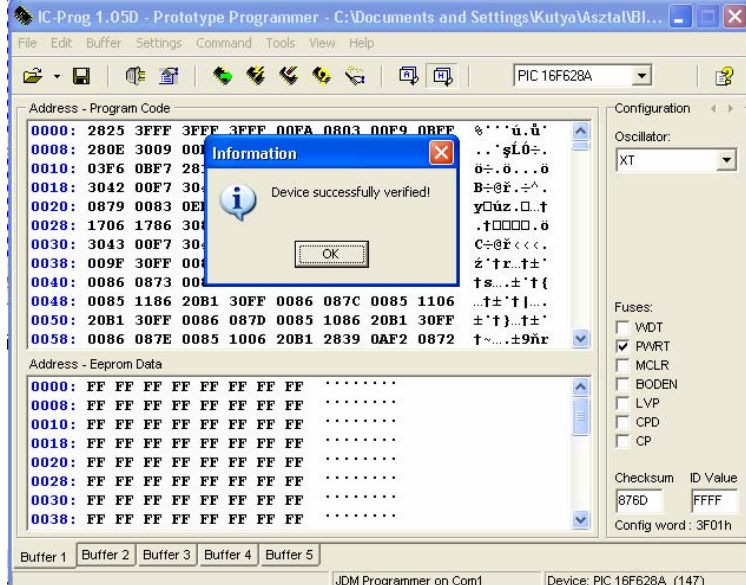

Vedd ki az IC-t és tedd a kapcsolásba (használj IC foglalatot) Kapcsold be a tápot és gyönyörködj a kész műben!

Ui.: az asm fileok az eredeti forráskódok amiben a program utasítások vannak. Ebből, beégethető hex-et az MPASM nevű progival tudsz csinálni, de ez egy másik történet…

Sok sikert! Vicsys

*vicsys 2006 Minden jog fenntartva!*